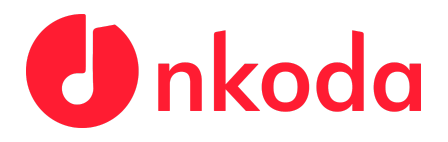

# **nkoda - Authentication Options**

### 1. Shibboleth/OpenAthens Single Sign-On.

This option allows for institutions to register and sign in, in the App (and the WebApp when it is released), by finding their institution [HES-SO] and logging in with their institutional credentials [AAI LOGIN]. This is accessed through our 'Institution' button in the App.

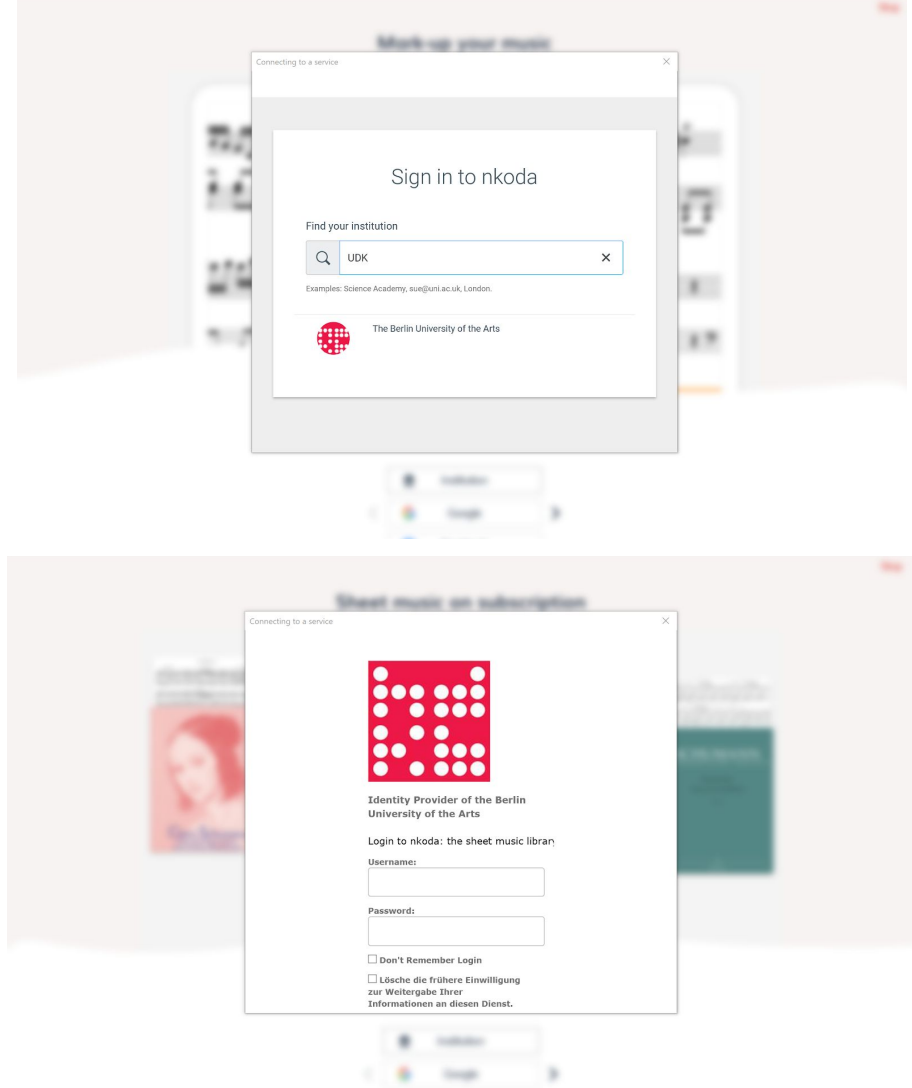

See below for two screenshot examples in the case of the University of the Arts Berlin:

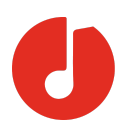

## 2. Email Registration

This method starts with users registering via a unique URL (we generate one for every user of the institution which can be distributed by any means desired by the administrator), through this users register and create their credentials.

Following this, they download the App and log in. Thereafter, every time they log in they are authenticated as a member of the Institution. Users can be on or off-campus and still access nkoda as a member of the Institution.

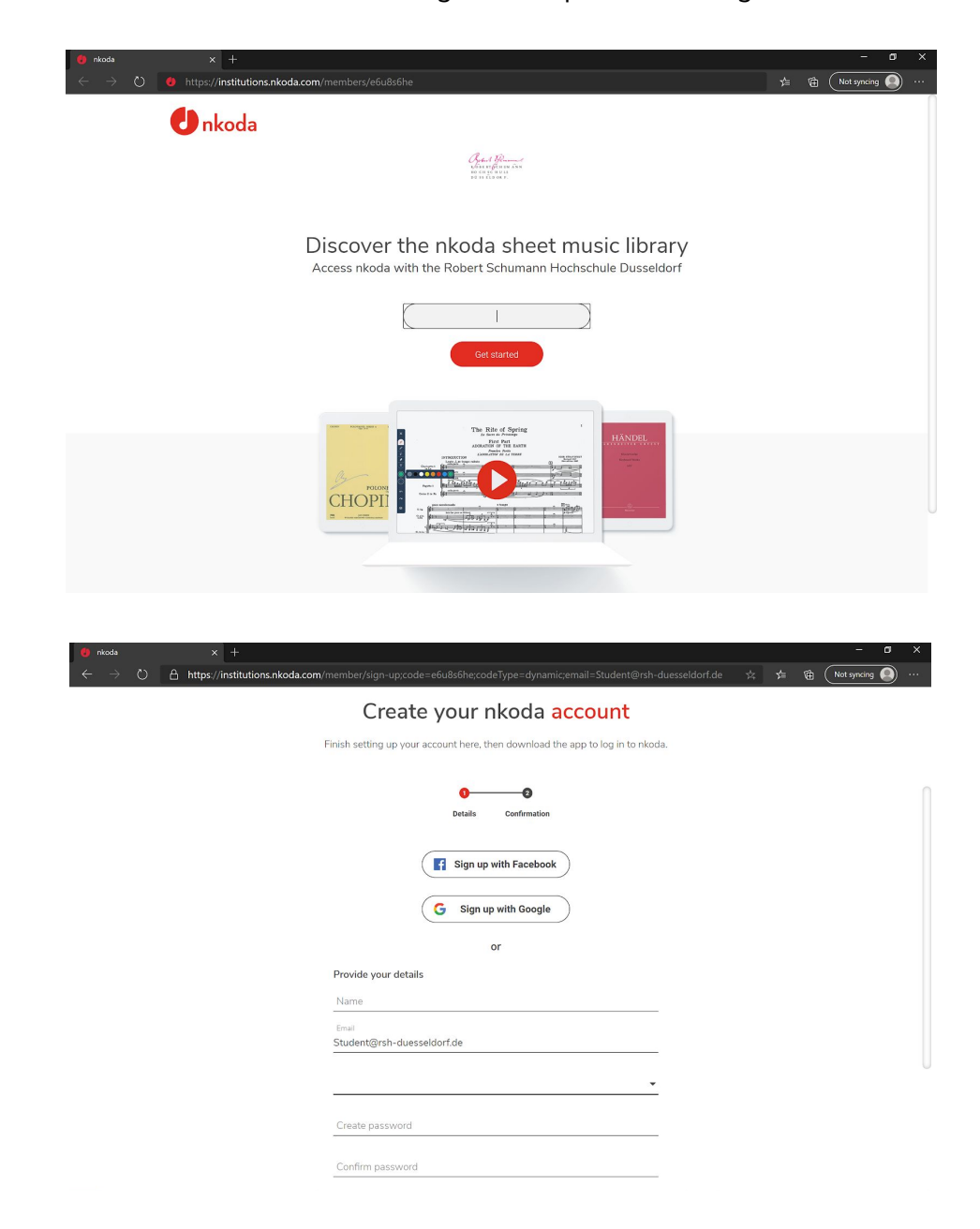

See below for some screenshots of the registration process through the URLs.

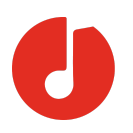

### 3. IP Address Authentication

With this method, we calibrate the list of IP addresses and if a user is coming from that range, they will be able to access the content.

In this case, account creation will happen in the App (or WebApp when it is released). Initially, users will have to download the nkoda app and create an account - through which they can view and use the content. It's very important that they select the 'Sign Up via Email' option, **not** the Facebook or Google option for obvious privacy reasons, the email option is found underneath the Facebook button. Upon logging in to the app and having been authenticated by the IP addresses they will be able to access the content.

N.B. As nkoda is not a web-based application (even with the WebApp's release, the scores themselves will be used in the App), remote access will not work with services such as EZ Proxy or others where a URL is required to be redirected. On this basis, for remote access, a VPN should be used that masks the *device's* IP address. If nkoda picks up that a user is coming from one of the IP addresses we've configured, then we will grant them access, whether through a VPN or on campus.

---

See a screenshot below of our various sign-in options. At the top, you can see our *Institution* button, for those using Shibboleth SSO.

Those using the Email registration will use *Login/Restore* and then *Log in via email*, having created their credentials with their unique URL

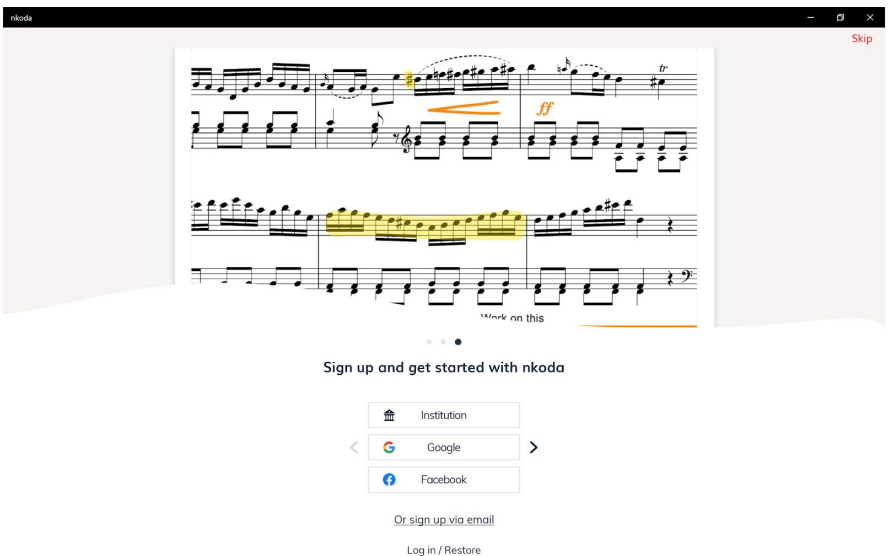

You can see our *Or Sign up via email* option for those using IP Authentication.

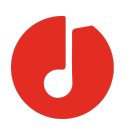

## 4. GSuite (Gmail) Single Sign-On

Our final, and most recently developed option is GSuite Single Sign-On. This allows for Institutions that use Gmail as their email client to use our Google SSO to access nkoda.

We configure the appropriate email domain and if a user is coming from an institution's domain then they will be able to access nkoda on behalf of that institution. Users can access this through our **Google** button, directly below the **Institution** button.

See below for an example of the next step when using this method.

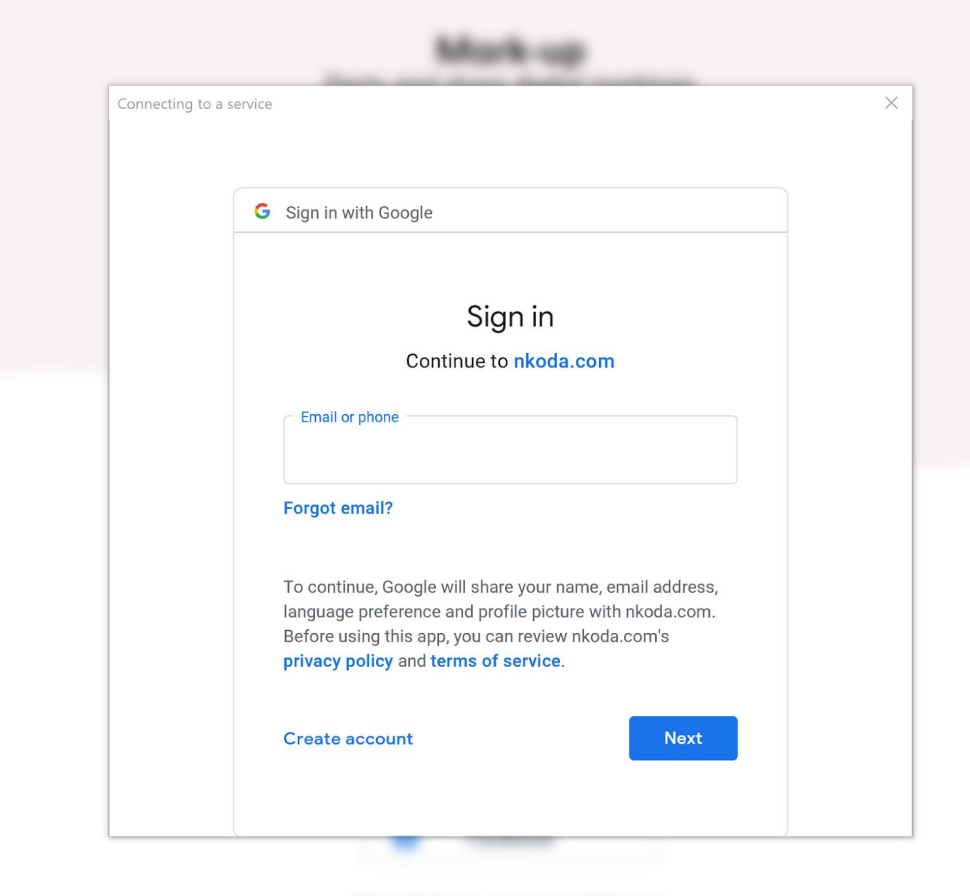